### **APLIKASI MANAJEMEN PERPUSTAKAAN BINAAN KABUPATEN TANAH LAUT BERBASIS WEB**

Dinda Purnama Sari<sup>1</sup>, Nadia Hijriana<sup>2</sup>, Fitrah Yuridka<sup>3</sup>

Teknik Informatika, 55201, Universitas Islam Kalimantan MAB Banjarmasin, NPM 16630111 Teknik Informatika, 55201, Universitas Islam Kalimantan MAB Banjarmasin, NIDN. 1102108801 Teknik Informatika, 55201,, Universitas Islam Kalimantan MAB Banjarmasin, NIDN. 1123099001 E-mail: dindapurnamasari01@gmail.com

### ABSTRAK

Pepustakaan Binaan merupakan perpustakaan yang di ciptakan untuk kualitas SDM (Sumber daya Manusia) dalam memotivasi untuk membaca dan memanfaatkan perpustakaan serta mendorong terciptanya budaya membaca. Sistem perpustakaan binaan di kabupaten tanah laut masih dilakukan secara konvensional sehingga kinerjanya belum efektif, sistem yang digunakan saat ini menggunakan pencatatan manual kedalam buku untuk mencatat semua transaksi manajemen perpustakaan setiap harinya sehingga seringnya terjadi kesalahan pada pencatatan dan pengolahan data serta terjadi pengulangan dalam pencatatan transaksi peminjaman buku. Selain itu masih terdapat masalah tentang pencarian data dan keterlambatan dalam proses pembuatan laporan.

Metode perancangan sistem yang digunakan untuk mengidentifikasikan komponen-komponen perancangan sistem ini meliputi observasi yaitu terjun langsung kelapangan, wawancara untuk mengumpulkan data yang di perlukan,penelitian pustaka untuk mendapatkan data yang bersifat teoritis yang khususnya terdapat di buku bacaan untuk dijadikan pedoman, dan pengamatan melalui metode waterfall. Identifikasi sistem bisa dilihat dari struktur tabel database, dan beberapa perancangan diagram-diagram yang menjelaskan skenario alur proses sistem ini. Untuk pembuatan sistem ini menggunakan software sublime dengan bahasa pemograman HTML, PHP dan database MySQL

Dengan adanya aplikasi ini dapat mempermudah pada saat proses transaksi dan informasi untuk pengguna anggota atau admin, karna tidak adalagi pencatatan yang di tulis dengan manual sebagai media

Kata Kunci : Aplikasi, Web, Perpustakaan, Transaksi.

#### *ABSTRACT*

*The Guided Library is a library that was created for the quality of human resources (Human Resources) in motivating to read and utilize the library and encouraging the creation of a reading culture. The fostered library system in Tanah Laut district is still carried out conventionally so that its performance has not been effective, the system currently used uses manual recording into books to record all library management transactions every day so that errors often occur in recording and processing data and there are repetitions in recording borrowing transactions book. In addition, there are still problems regarding data retrieval and delays in the reporting process.*

*The system design method used to identify the components of this system design includes observation, namely going directly to the field, interviews to collect the data needed, literature research to obtain theoretical data which is especially found in reading books to be used as guidelines, and observation through the method. waterfall. System identification can be seen from the structure of the database table, and some diagrams design that explain this system process flow scenario. For the manufacture of this system using sublime software with the programming language HTML, PHP and MySQL database*

*With this application, it can make it easier to process transactions and information for member users or admins, because no more records are written manually as a medium.*

*Keywords: Application, Web, Library, Transaction*

#### **PENDAHULUAN**

Perpustakaan sangat kuat kaitannya dengan pembelajaran mahasiswa, pelajar maupun masyarakat umum dalam kegiatan mencari ilmu pengetahuan. Segala fasilitas yang disediakan di perpustakaan juga sangat bermanfaat bagi semua pelajar. Buku-buku yang dikoleksi perpustakaan hendaknya diperbaharui pada setiap periodenya. Akan tetapi tidak semua perpustakaan menerapkan teknologi dalam proses kegiatan perpustakaan seperti, peminjaman buku, pendaftaran anggota, pencarian buku, kelola data pengunjung, dan data pengembalian buku. Pada hal ini, segala kegiatan yang dilakukan di perpustakaan daerah Kabupaten Tanah Laut memang sudah mulai menerapkan teknologi dalam kegiatan seputar pengelolaan perpustakaan.

Perpustakaan yang terpusat di Kabupaten Tanah Laut ini mempunyai banyak binaan yang terdiri dari perpustakaan Sekolah Dasar (SD), Sekolah Menengah Pertama (SMP), dan Sekolah Menegah Atas (SMA) yang terpusat pada Perpustakaan Daerah Kabupaten Tanah Laut, dimana pengelolaan buku atau ketersediaan buku, pengelolaan data anggota, pengelolaan pengunjung perpustakaan binaan, dan pendaftaran anggota di perpustakaan binaan ini di monitor oleh Perpustakaan Daerah.

**Manajemen** adalah proses yang melibatkan kegiatan perencanaan, pengorganisasian, pengarahan dan pengontrolan yang dilakukan dengan menggunakan segala sumber daya yang dimiliki organisasi demi tercapainya tujuan yang ditetapkan. Oleh karena itu, apabila proses dan sistem perencanaan,pengorganisasian, pengarahan, dan pengawasan tidak baik, maka proses manajemen secara keseluruhan tidak lancar, dan proses pencapaian tujuan akan terganggu dan mengalami kegagalan.

Manajemen di perpustakaan daerah dan Binaan yang berjalan saat ini berupa sistem monitoring yang dilakukan oleh Perpustakaan Daerah terhadap setiap Perpustakaan Binaan berupa kegiatan yang dilakukan secara langsung turun kelapangan melihat dan mengumpulkan sendiri data tentang bagaimana pengelolaan buku yang ada di Perpustakaan Binaan, berapa banyak stok buku yang ada di Perpustakaan Binaan, berapa banyak minat pengunjung di Perpustakaan Binaan dan berapa banyak anggota yang mendaftar. Sehingga Perpustakaan Daerah dapat mengetahui buku apa saja yang seharusnya dimiliki oleh perpustakaan binaan, yang kemudian akan dibantu oleh Perpustakaan Daerah agar pengelolaan buku di Perpustakaan Binaan bisa lebih baik lagi dalam mengelola ketersediaan buku.

Pendaftaran anggota pada saat ini masih dilakukan secara manual yaitu anggota harus datang langsung ke perpustakaan daerah atau binaan sekaligus jika anggota ingin menanyakan ketersediaan buku yang tersedia maupun tidak tersedia di perpustakaan tersebut.

Perpustaakan Daerah dan binaan memiliki peraturan untuk anggota yang meminjam buku hanya selama 1 minggu. Tetapi terkadang anggota lupa kapan buku yang dipinjam harus dikembalikan. Oleh karena itu dibutuhkan sistem aplikasi perpustakaan berbasis SMS Gateway.

SMS Gateway adalah suatu platform yang menyediakan makanisme untuk mengirim dan menerima SMS. SMS Gateway dapat berkomunikasi dengan perangkat lain yang memiliki SMS platform untuk menghantar dan menerima pesan SMS dengan sangat mudah. Hal ini dimungkinkan karena SMS Gateway dibekali dengan antarmuka yang mudah dan standar.

Proses SMS Gateway dalam Aplikasi Manajemen Perpustakaan Binaan Kabupaten Tanah Laut Berbasis Web yaitu caranya, anggota yang ingin memesan buku secara online atau langsung ke perpustakaan, harus terlebih dahulu menginput buku apa yang ingin dicari dan jika ketersediaan buku itu ada maka dilakukan proses pemesanan atau peminjaman. Setelah melakukan proses pemesanan atau peminjaman, secara otomatis akan ada pemberitahuan batas waktu pemesanan atau peminjaman buku tersebut melalui SMS. Informasi yang di berikan melalui SMS diarahkan kepada anggota yang data nya sudah masuk ke dalam daftar anggota perpustakaan.

#### **METODE PENELITIAN**

Dalam penelitian ini dilakukan penerapan metode penelitian dalam mendapatkan data yang diperlukan sehingga dapat diselesaikan dengan baik dan benar. Maka digunakan beberapa metodemetode penelitian yang dapat membantu di dalam penelitian ini sebagai berikut :

1. Pengamatan (Observasi)

Sistematika dengan cara terjun langsung kelapangan tentang teknik – teknik pengerjaan dan melihat serta mengamati secara langsung benda dan alat yang digunakan dalam bekerja.

2. Wawancara (Interview)

Interview merupakan pengumpulan data yang dilakukan dengan cara tanya jawab. Dalam wawancara ini melakukannya pada pegawai yang khusus menangani tentang masalah yang ada di dinas tersebut.

3. Penelitian Pustaka (Library Research)

Penelitian Pustaka dilakukan agar dapat mendapatkan data yang bersifat teoritis, dalam hal ini yang perlu diperhatikan objek yang diteliti, khususnya buku bacaan yang dijadikan pedoman untuk pembahasan masalah yang didapat dari penelitian yang dilakukan melakukan peninjauan pencarian sumber-sumber buku yang mendukung dari perpustakaan terdekat dan memanfaatkan dunia internet untuk mencari data-data atau bahan pendukung lainnya.

- 4. Pembuatan Perangkat Lunak
- 5. Model yang akan digunakan dalam pembangunan dan pengembangan Aplikasi Manajemen Perpustakaan Binaan Kabupaten Tanah Laut Berbasis *Web* adalah model *Waterfall*Model ini mengusulkan sebuah pendekatan kepada perkembangan *software* yang sistematik dan sekuensial yang mulai pada tingkat dan kemajuan sistem pada seluruh analisis, desain, kode, pengujian, dan pemeliharaan.

#### **ANALISIS DAN SISTEM**

Sistem yang ada pada Dinas Perpustakaan dan Kearsipan Kabupaten Tanah Laut saat ini masih menggunakan *Microsoft word*. Sistem ini masih kurang cepat dan efisien dalam menangani beberapa data. Karena pengolahan data yang kurang terkomputerisasi mengakibatkan sulitnya ketika mencari data kembali

Analisis kebutuhan sistem merupakan kebutuhan yang berisi proses-proses apa saja yang nantinya dilakukan oleh sistem yang akan dibangun atau dikembangkan. Pada penelitian ini menggunakan tiga kebutuhan sistem yaitu kebutuhan data, kebutuhan antar muka, dan kebutuhan fungsional yang diperoleh dari hasil melakukan observasi dan wawancara.

Rancangan model sistem menggambarkan tentang kebutuhan sistem yang akan dibangun. Rancangan model aplikasi ini menggunakan UML (*Unified Modeling Language*) karena berorientasi Objek yang memiliki beberapa tahapan yaitu *use case, class diagram, activity diagram, dan Sequence Diagram*

Dalam perancangan Aplikasi Manajemen Perpustakaan Binaan Kabupaten Tanah Laut Berbasis Web

Pada rancangan antarmuka masukan sistem ini akan menjelaskan rencana tentang tampilan aplikasi yang akan di bangun.

## **PEMBAHASAN**

Tampilan aplikasi tersebut adalah antarmuka masukkan sistem dan luaran sistem, diantaranya sebagai berikut :

## **Tampilan Antarmuka Masukkan sistem**

1. Form Free user

Tampilan Halaman Free User menampilkan informasi tentang perpustakaan untuk pengujung.

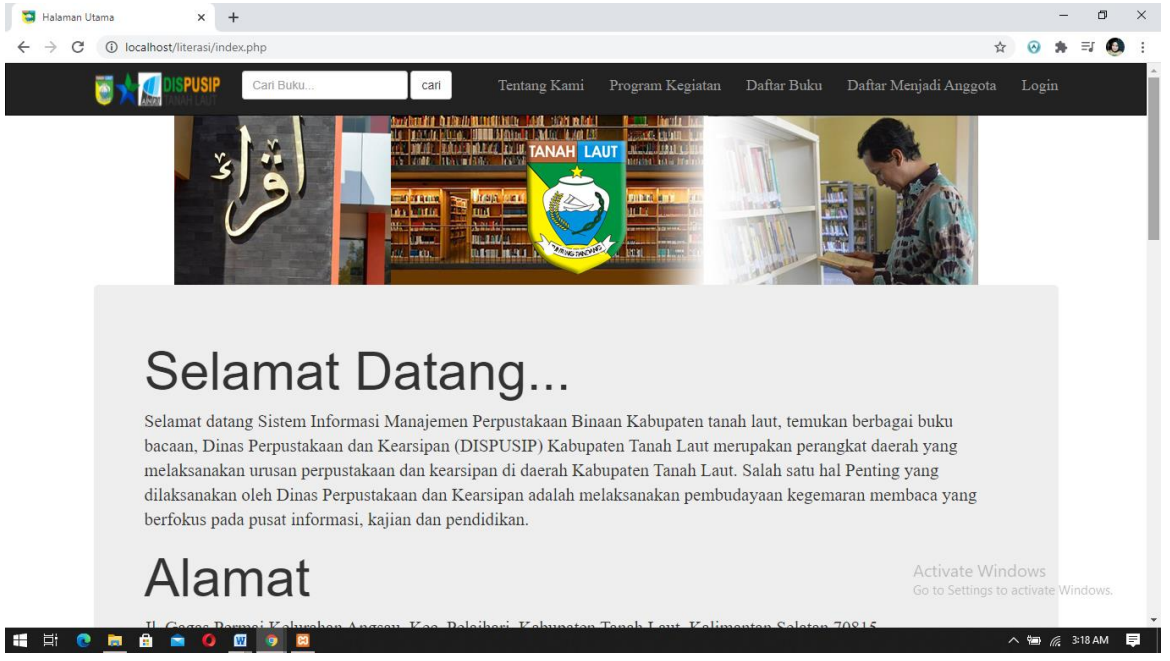

Gambar 4. 1 Form Free User

2. Form Pendaftarn Anggota

Tampilan Halaman form pendaftaran menampilkan proses pendaftran untuk pengunjung yang ingin menjadi anggota perpustakaan.

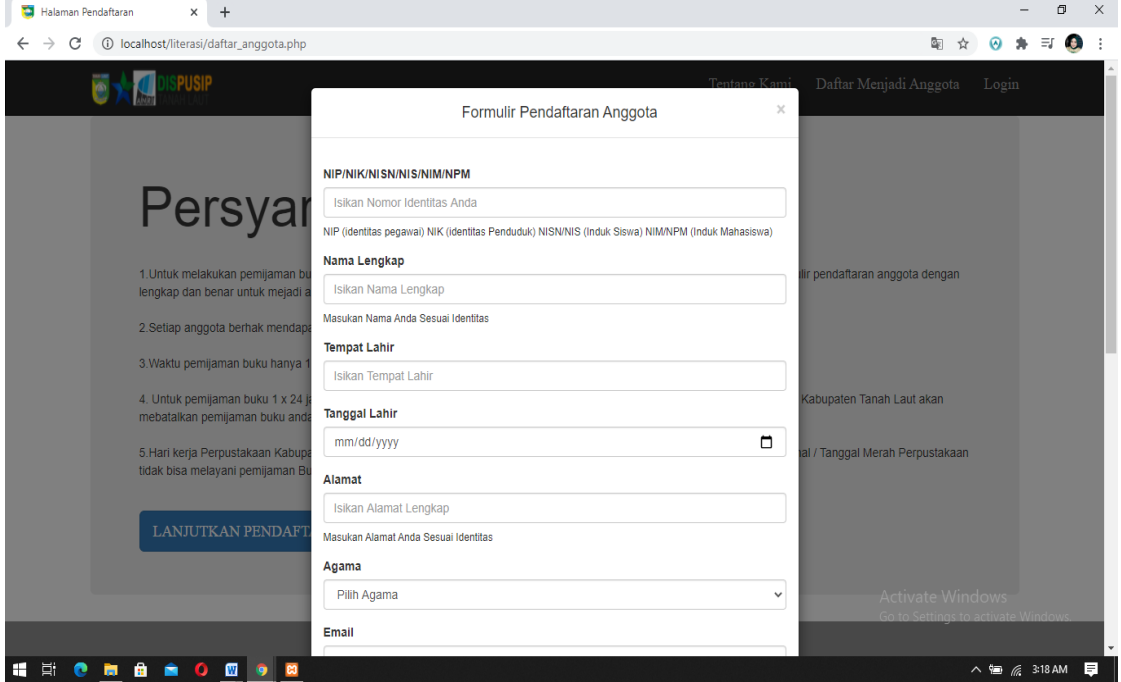

Gambar 4. 2 Form Daftar Anggota (a)

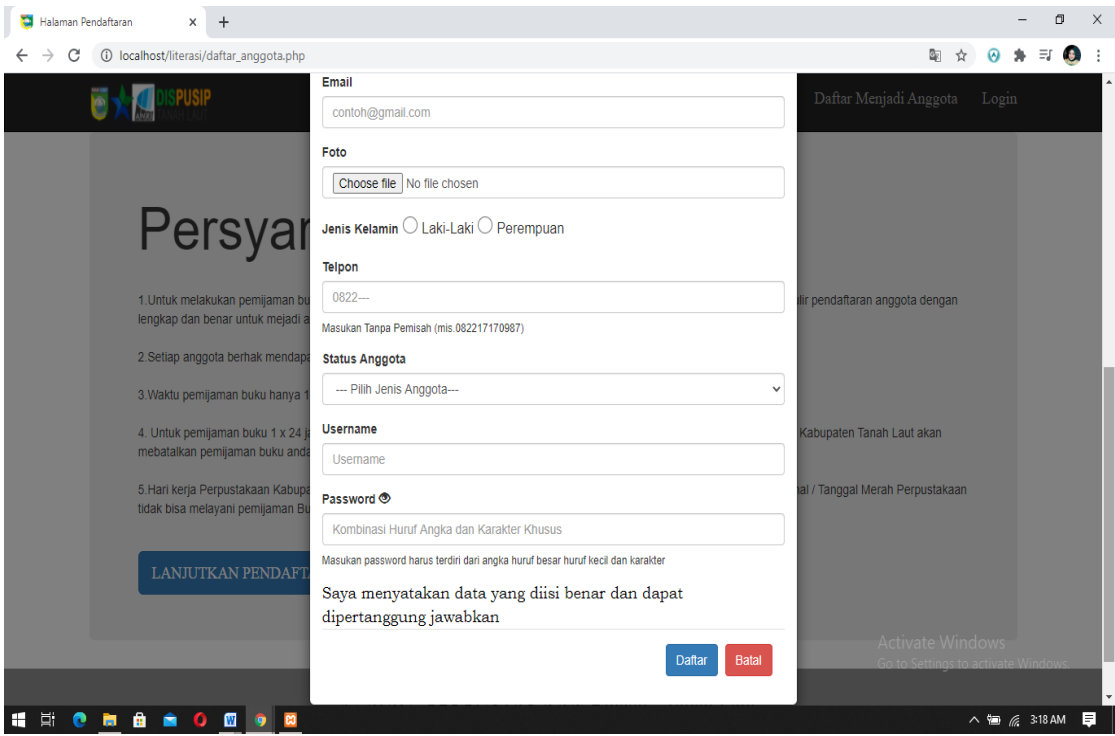

Gambar 4. 3 Form Daftar Anggota (b)

3. Form Login Web

Tampilan Halaman form login menampilkan proses login ke sistem yang.

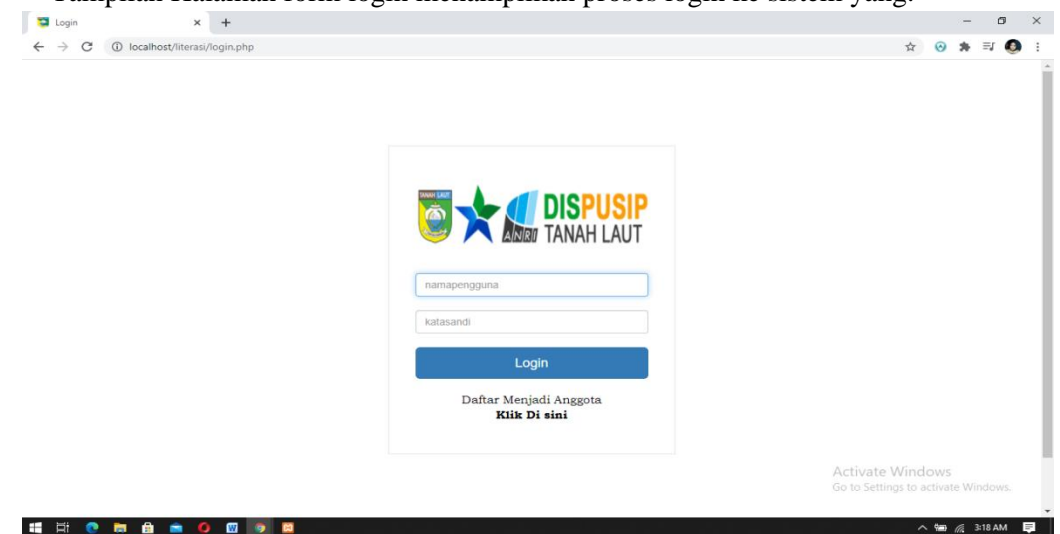

Gambar 4. 4 Form Login Web

4. Halaman Utama Anggota

Tampilan menu utama anggota dari Aplikasi Maanajemen Perpustakaan Binaan Kabupaten Tanah Laut.

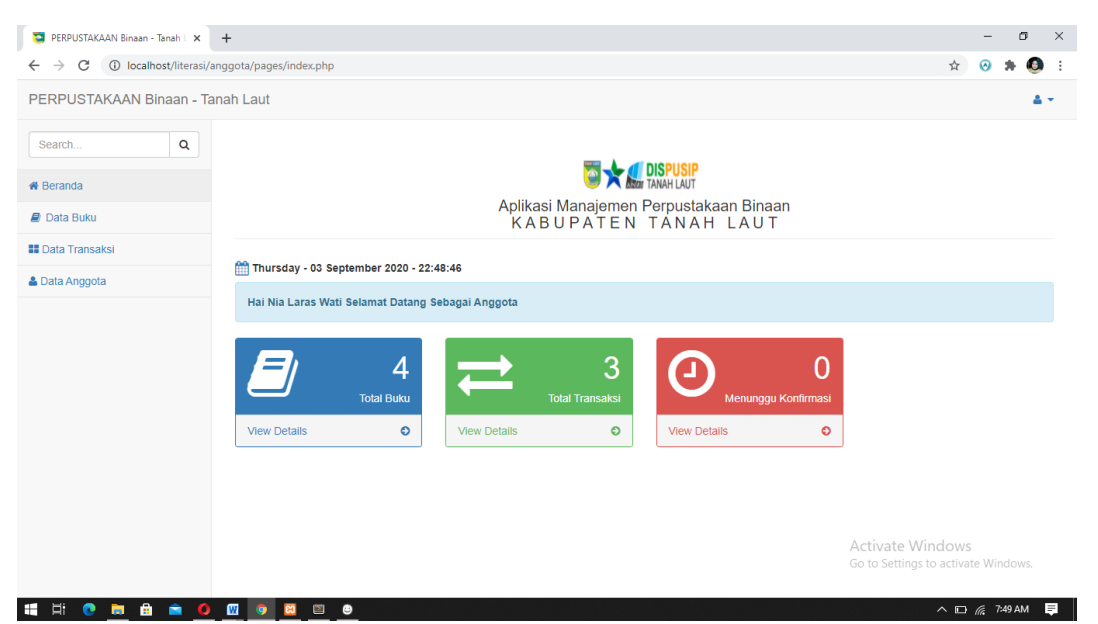

Gambar 4. 5 Halaman Utama Anggota

5. Halaman Utama Admin Perpustakaan Binaan

Tampilan menu utama admin perpustakaan binaan dari Aplikasi Maanajemen Perpustakaan Binaan Kabupaten Tanah Laut.

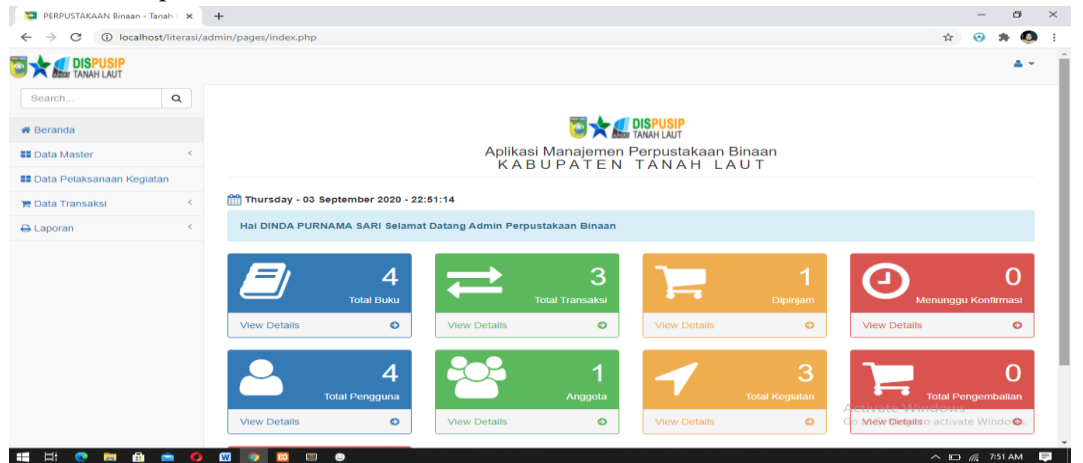

Gambar 4. 6 Halaman Utama Admin Perpustakaan Binaan

6. Halaman Utama Admin Perpustakaan Daerah

Tampilan menu utama admin perpustakaan daerah dari Aplikasi Maanajemen Perpustakaan Binaan Kabupaten Tanah Laut.

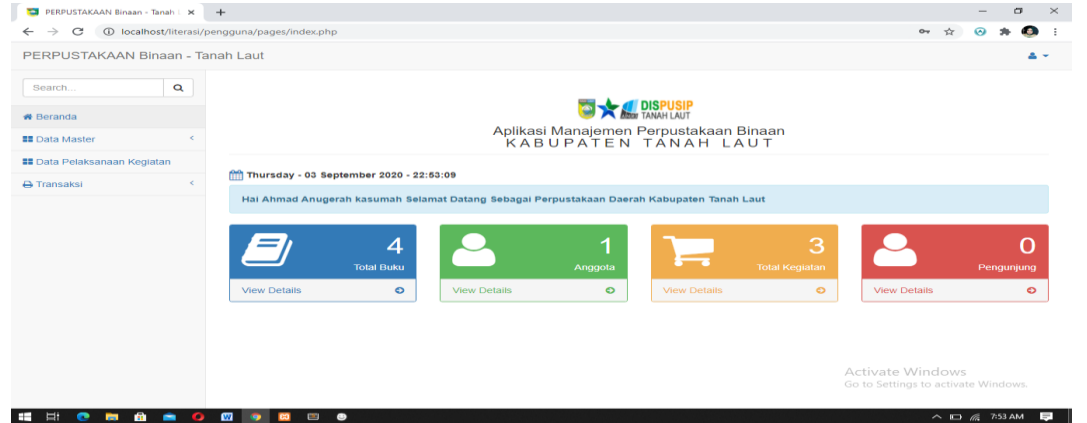

Gambar 4. 7 Halaman Utama Peroustakaan Daerah

### 7. Form Data Buku Anggota

Tmpilan form data anggota berfungsi untuk pemesanan buku secara online.

|                           |                                                 |                |                                            |                                 |                                           |                                  |                  |                                        |                                 |                        |               | $\Delta$ + |
|---------------------------|-------------------------------------------------|----------------|--------------------------------------------|---------------------------------|-------------------------------------------|----------------------------------|------------------|----------------------------------------|---------------------------------|------------------------|---------------|------------|
| DISPUSIP                  |                                                 |                |                                            |                                 |                                           |                                  |                  |                                        |                                 |                        |               |            |
| $\alpha$<br>Search.       |                                                 |                |                                            |                                 |                                           |                                  |                  |                                        |                                 |                        |               |            |
| ₩ Beranda                 | Data Buku                                       |                |                                            |                                 |                                           |                                  |                  |                                        |                                 |                        |               |            |
| <b>Data Buku</b>          |                                                 |                |                                            |                                 |                                           |                                  |                  |                                        |                                 |                        |               |            |
| <b>88</b> Data Transaksi  | Show<br>10                                      | $\vee$ entries |                                            |                                 |                                           |                                  |                  |                                        | Search:                         |                        |               |            |
| <b>&amp; Data Anggota</b> | Kode<br><b>Buku</b><br>$\overline{\phantom{a}}$ | Kategori<br>÷  | Judul<br><b>Buku</b><br>$\Rightarrow$      | Penerbit<br>Buku ÷              | Pengarang<br><b>Buku</b><br>$\Rightarrow$ | Tahun<br><b>Terbit</b><br>$\div$ | Jumlah<br>Buku ÷ | Sumber<br><b>Buku</b><br>$\Rightarrow$ | $\Rightarrow$<br>Cover          | Aksi                   | $\Rightarrow$ |            |
|                           | <b>IB001</b>                                    | Novel          | Dia Adalah<br>Dilanku<br><b>Tahun 1990</b> | Paster<br><b>Books</b><br>Genre | Pidi Baiq                                 | 2014                             | 3                | Perpustakaan<br>Daerah Tanah<br>Laut   | PILAN                           |                        | + Pinjam Buku |            |
|                           | <b>IB002</b>                                    | Teknologi      | Sistem<br>Operasi<br>Komputer              | Graha Ilmu                      | Satrio Yudho.<br>S.Kom, M.T.I             | 2013                             | $\overline{A}$   | Perpustakaan<br>Angsau                 | <b>SHIPPING AND AND INCOME.</b> |                        | + Pinjam Buku |            |
|                           | <b>IB003</b>                                    | Agama          | Dasar Dasar<br>Teknik<br>Informatika       | gramedia                        | Novega<br>Pratama<br>Adiputra             | 2020                             | $\mathbf{1}$     | deepublish                             | ntormelle                       | as to activate Windows | + Pinjam Buku |            |

Gambar 4. 8 Form Data Buku Anggota

8. Form Data Transaksi Peminjaman Anggota

Tampilan Form data transaksi peminjaman anggota berfungsi untuk melihat histori peminjaman anggota, sudah di konfirmasi atau tidak, dan melihat buku apa saja yang pernah di pinjam.

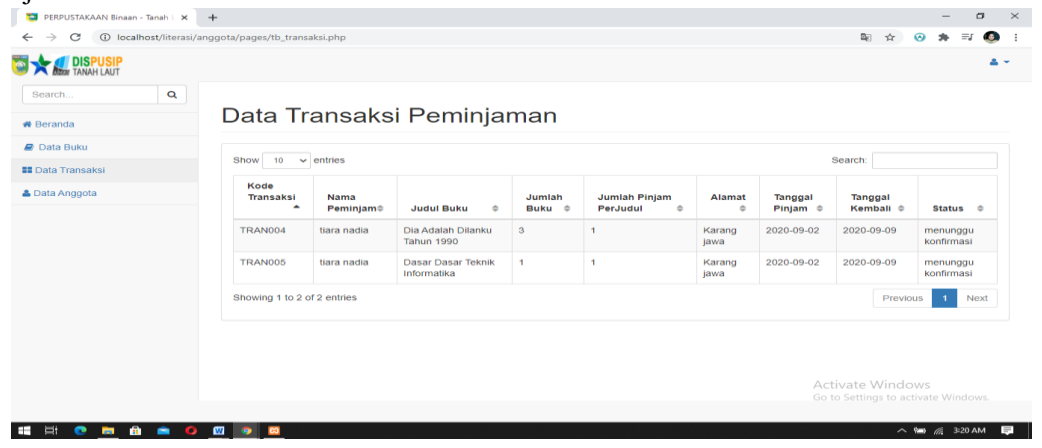

Gambar 4. 9 Form Data Transaksi Peminjaman Anggota

## 9. Form Data Anggota

Tampilan form data anggota berfungsi untuk mengubah biodata anggota dan mencetak kartu anggota sementara.

| DISPUSIP<br>$\alpha$<br>Search.<br>Data Anggota<br><b>#</b> Beranda<br><b>R</b> Data Buku<br><b>A Cetak Kartu Anggota</b><br><b>EE</b> Data Transaksi<br>10<br>Search<br>Show<br>$\vee$ entries<br>& Data Anggota<br>Kode<br>Jenis<br>Nama<br>NIP/NIK/NIS<br>Alamat<br>Pengguna<br>Lengkap<br>Tempat<br>Tanggl<br>Agama<br>$\overline{\phantom{0}}$<br>÷<br>$\hat{u}$<br>÷<br>$\Rightarrow$<br>Lahi $\Leftrightarrow$<br>Lahir $\Leftrightarrow$<br>$\Rightarrow$<br>Email<br>Foto<br>÷<br><b>Q</b> 1A005<br>16630803<br>2020-08-26<br>tiara@gmail.com<br>tiara nadia<br>Tanah laut<br>Karang<br>Kristen<br>A.<br>jawa | Kelamin<br>÷<br>perempuan<br>Showing 1 to 1 of 1 entries<br>Next<br>$\mathbf{I}$<br>Previous | ⇒<br>C<br>$\leftarrow$ | 1 localhost/literasi/anggota/pages/tb_pengguna.php |  |  |  | 陶 ☆ | $\circ$ | $\equiv$ | $\bullet$ |
|----------------------------------------------------------------------------------------------------|----------------------------------------------------------------------------------------------|------------------------|----------------------------------------------------|--|--|--|-----|---------|----------|-----------|
|                                                                                                    |                                                                                              |                        |                                                    |  |  |  |     |         |          | 4.7       |
|                                                                                                    |                                                                                              |                        |                                                    |  |  |  |     |         |          |           |
|                                                                                                    |                                                                                              |                        |                                                    |  |  |  |     |         |          |           |
|                                                                                                    |                                                                                              |                        |                                                    |  |  |  |     |         |          |           |
|                                                                                                    |                                                                                              |                        |                                                    |  |  |  |     |         |          |           |
|                                                                                                    |                                                                                              |                        |                                                    |  |  |  |     |         |          |           |
|                                                                                                    |                                                                                              |                        |                                                    |  |  |  |     |         |          |           |
|                                                                                                    |                                                                                              |                        |                                                    |  |  |  |     |         |          |           |
|                                                                                                    |                                                                                              |                        |                                                    |  |  |  |     |         |          |           |

Gambar 4. 10 Form Data Anggota

10. Form Data Anggota Admin Perpustakaan Binaan

Tampilan form data anggota admin perpustakaan binaan berfungsi untuk menambah data anggota baru.

| <b>DISPUSIP</b>                       |                            |                  |                          |                             |                                  |              |                        |                                      |   |      |               |  |
|---------------------------------------|----------------------------|------------------|--------------------------|-----------------------------|----------------------------------|--------------|------------------------|--------------------------------------|---|------|---------------|--|
| $\alpha$<br>Search.                   |                            |                  |                          |                             |                                  |              |                        |                                      |   |      |               |  |
| <b>#</b> Beranda                      | Data Anggota               |                  |                          |                             |                                  |              |                        |                                      |   |      |               |  |
| <b>EE</b> Data Master                 |                            |                  |                          |                             |                                  |              |                        |                                      |   |      |               |  |
| & Data Anggota                        | + Tambah Data Anggota      |                  |                          |                             |                                  |              |                        |                                      |   |      |               |  |
| A Data Kariyawan<br>警 Data Pengunjung | Show<br>10<br>$\checkmark$ | entries          |                          |                             |                                  |              |                        | Search:                              |   |      |               |  |
| <b>Data Buku</b>                      | Nomor<br>Anggota -         | NIP/NIK/NIS<br>Δ | Nama<br>Lengkap $\oplus$ | Tempat<br>Lahi<br>$\hat{ }$ | Tanggi<br>Lahir<br>$\Rightarrow$ | Alamat $=$   | Agama<br>$\Rightarrow$ | Email                                | ÷ | Foto | $\Rightarrow$ |  |
| <b>Data Kategori</b>                  | <b>O</b> IA006             | 16630906         | M. Ronal                 | Pelaihari                   | 1998-12-16                       | Tirta Jaya   | Islam                  | ronal@gmail.com                      |   |      |               |  |
| <b>EE</b> Data Pelaksanaan Kegiatan   |                            |                  | Abimanyu                 |                             |                                  |              |                        |                                      |   |      |               |  |
| $\epsilon$<br><b>Data Transaksi</b>   |                            |                  |                          |                             |                                  |              |                        |                                      |   |      |               |  |
| $\leq$<br>A Laporan                   | <b>O</b> IA007             | 16365457         | Ariyati Lestari          | Tanah laut                  | 2001-06-24                       | pelaihari    | Islam                  | Tari@yahoo.com                       |   |      |               |  |
|                                       |                            |                  |                          |                             |                                  |              |                        |                                      |   |      |               |  |
|                                       |                            |                  |                          |                             |                                  |              |                        | Activate Windows                     |   |      |               |  |
|                                       | C LAODA                    | 16638786         | <b>Dafli Ananda</b>      | Ranjarmasin.                | 1998-07-16                       | Banjarmasin. | tetam.                 | Rafl@omal.comgs to activate windows. |   |      |               |  |

Gambar 4. 11 Form Data Anggota Admin Perpustakaan Binaan

11. Form Tambah Data Anggota Admin Perpustakaan Binaan

Tampilan form tambah data anggota berfungsi untuk menambah data anggota baru.

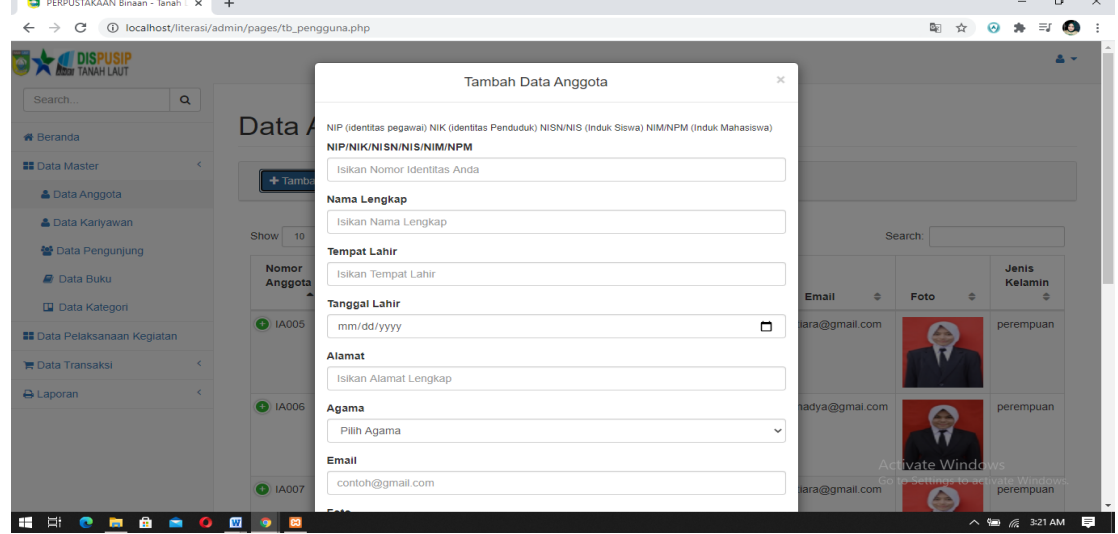

Gambar 4. 12 Form Tambah Data Anggota Admin Perpustakaan Binaan (a)

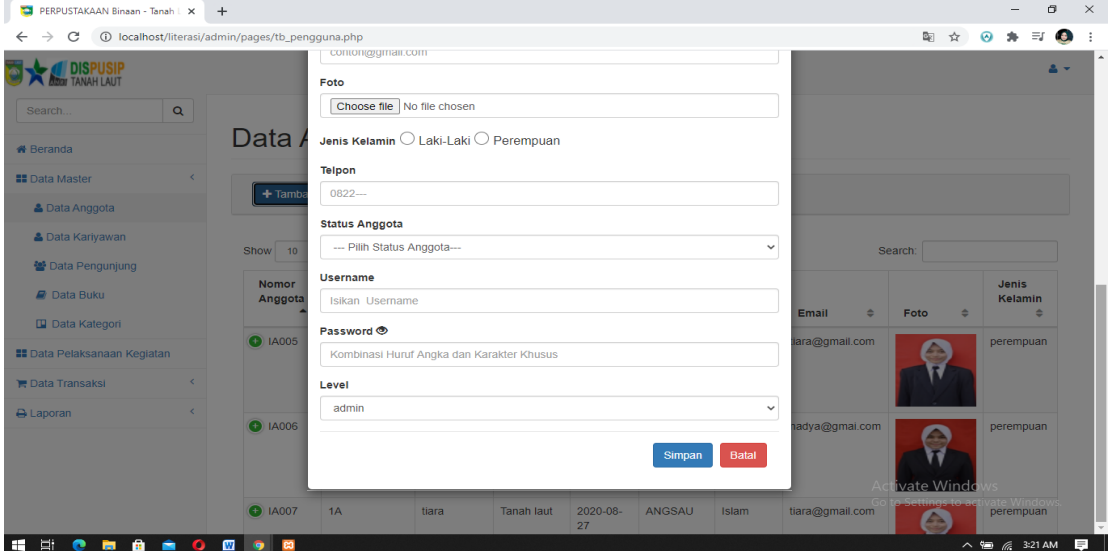

Gambar 4. 13 Form Tambah Data Anggota Admin Perpustakaan Binaan (b)

12. Biodata Lengkap Anggota Perpustakaan Binaan

Halaman biodata anggota berfungsi untuk mengubah, menghapus data anggota.

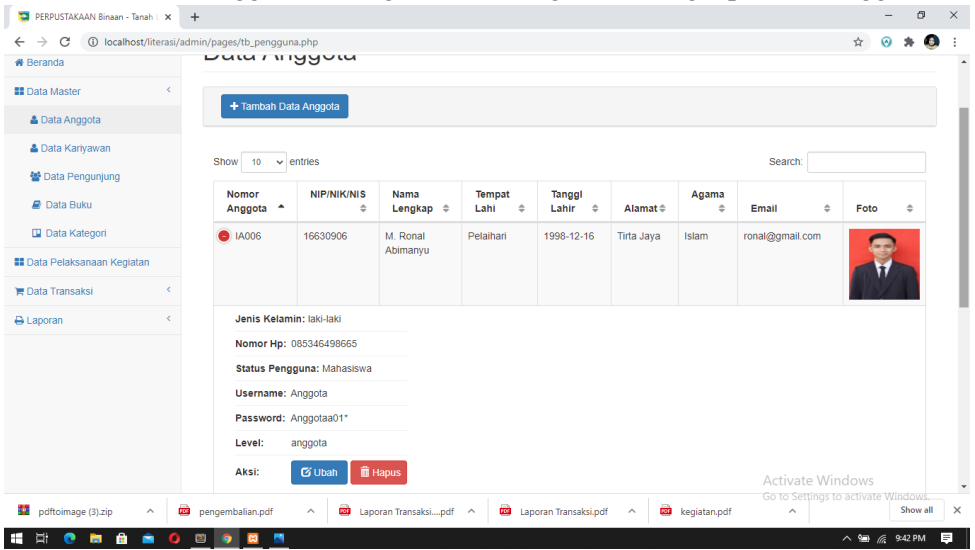

Gambar 4. 14 Biodata Lengkap Anggota Perpustakaan Binaan.

13. From Data Kariawan Admin Perpustakaan Binaan

Tampilan form data kariyawan admin perpustakaan binaan berfungsi untuk menambah data anggota baru.

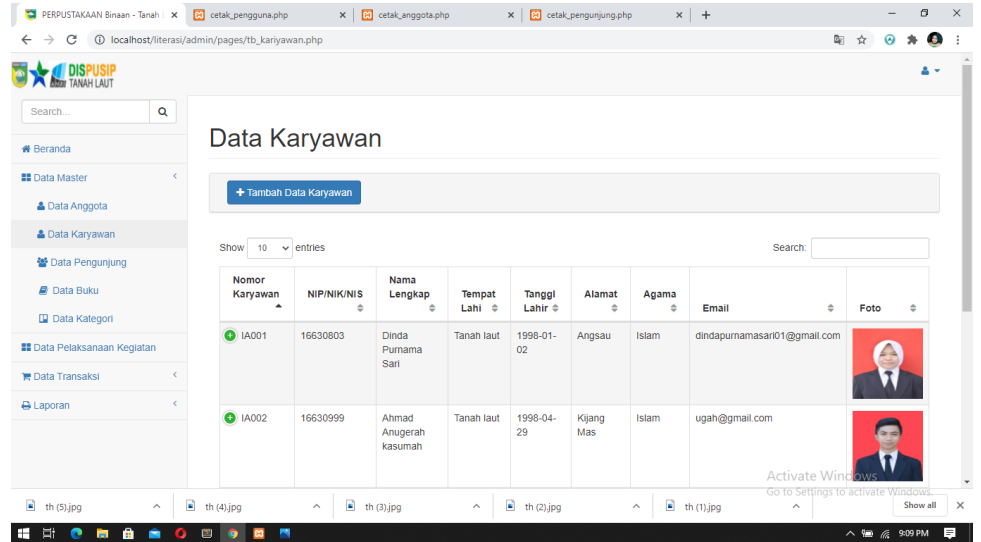

Gambar 4. 15 From Data Kariawan Admin Perpustakaan Binaan

14. Form Tambah Data Kariyawan Admin Perpustakaan Binaan

Tampilan form tambah data kariyawan pada gambar 4.14 berfungsi untuk menambah data anggota baru.

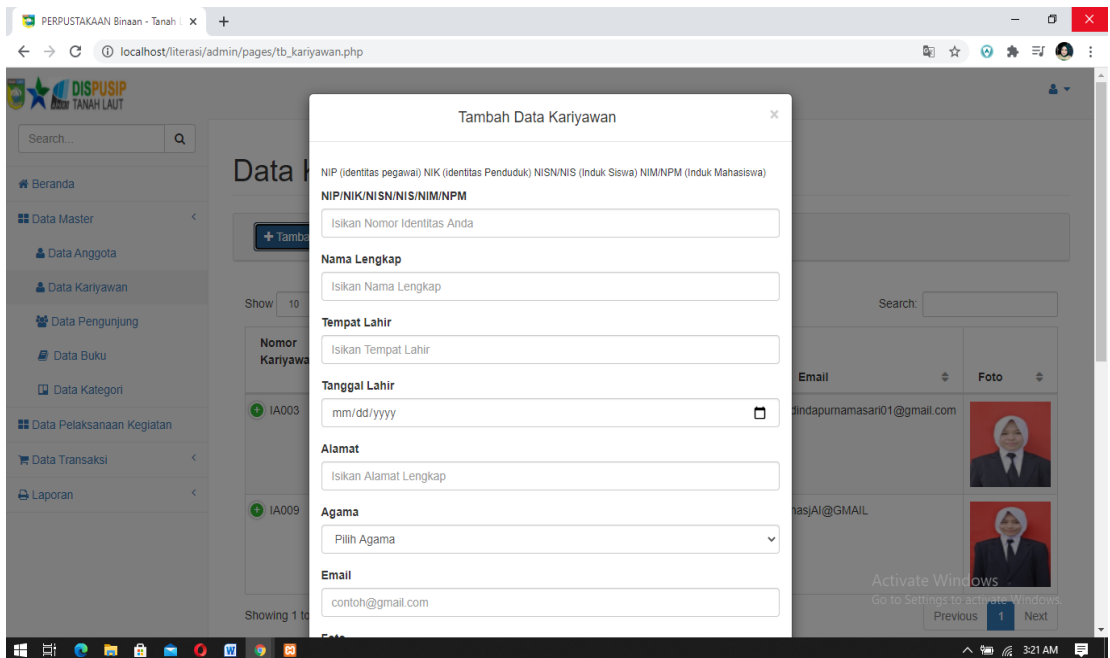

Gambar 4. 16 Form Tambah Data Kariyawan Admin Perpustakaan Binaan (a)

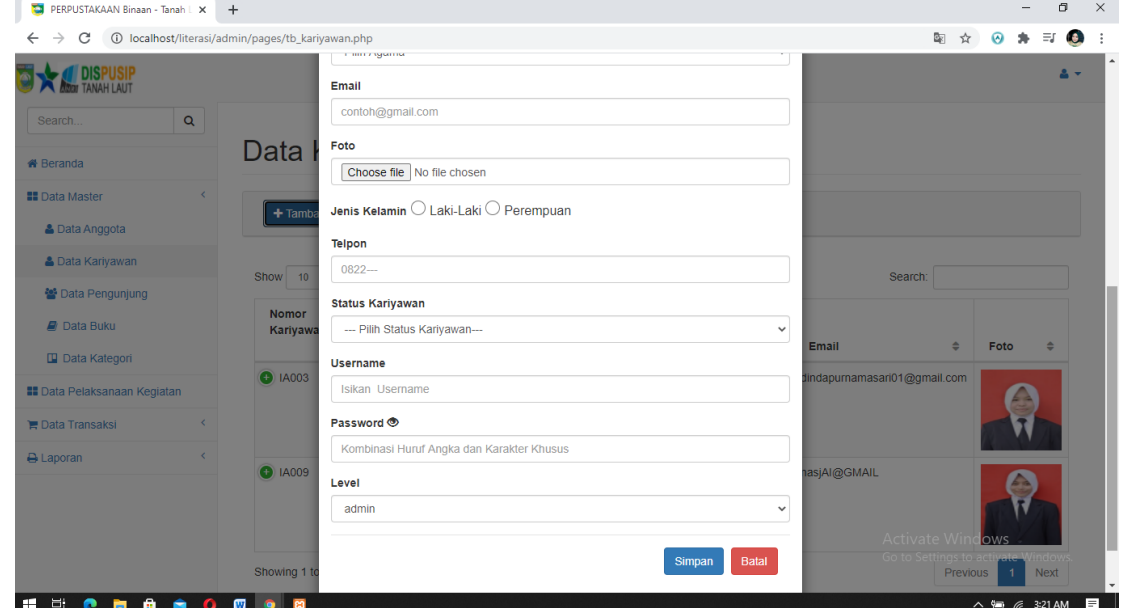

Gambar 4. 17 Form Tambah Data Kariyawan Admin Perpustakaan Binaan (b)

15. Biodata Lengkap Kariyawan Perpustakaan Binaan. Halaman biodata kariyawan berfungsi untuk mengubah, menghapus data anggota.

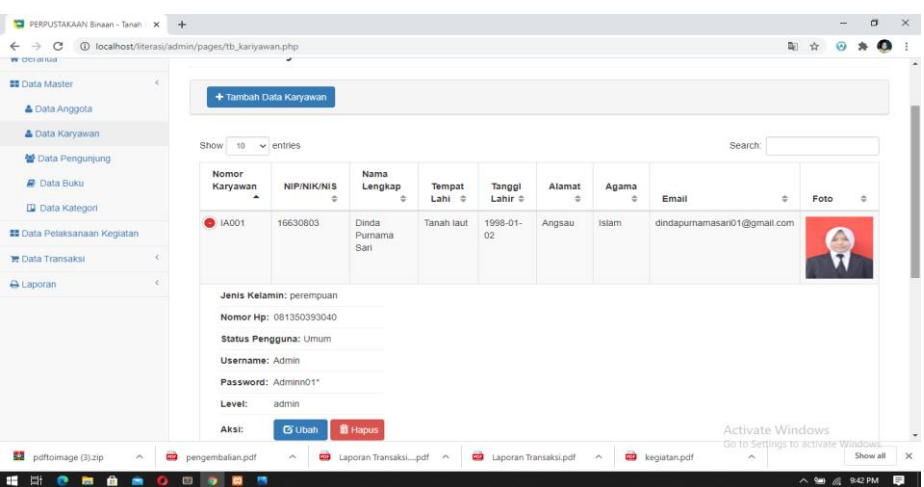

Gambar 4. 18 Biodata Lengkap Kariyawan Perpustakaan Binaan

16. From Data Pengunjung Admin Perpustakaan Binaan

Tampilan data pengunjung admin perpustakaan binaan berfungsi untuk menambah, mengubah, dan menghapus data pengunjung yang datang ke perpustakaan.

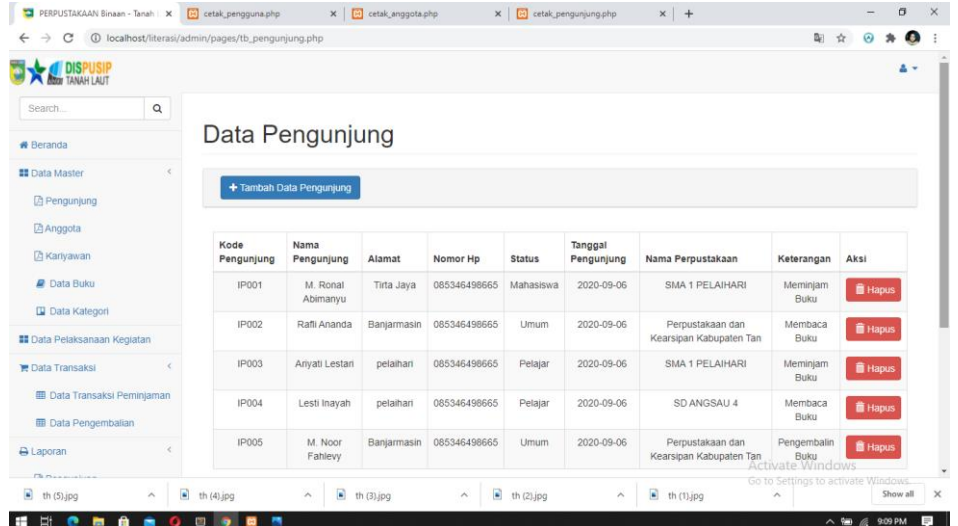

Gambar 4. 19 From Data Pengunjung Admin Perpustakaan Binaan

17. Form Tambah Data Pengunjung Admin Perpustakaan Binaan

Tampilan tambah data pengunjung berfungsi untuk menambah data pengunjung dan keterangan kunjungan ke perpustakaan.

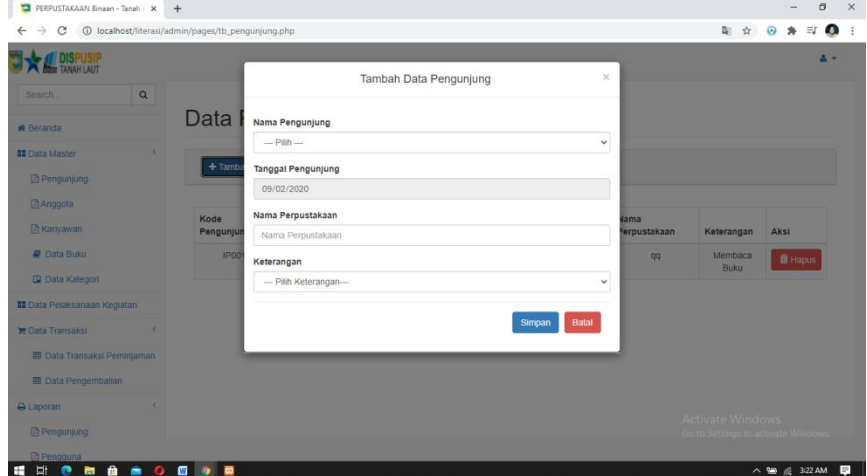

Gambar 4. 20 Form Tambah Data Pengunjung Admin Perpustakaan Binaan.

18. Form Data Buku Admin Perpustakaan Binaan

Tampilan data buku admin perpustakaan binaan berfungsi untuk menambah, mengubah, menghapus dan peminjaman buku untuk anggota yang ingin meminjam buku dengan langsung datang keperpustakaan nya.

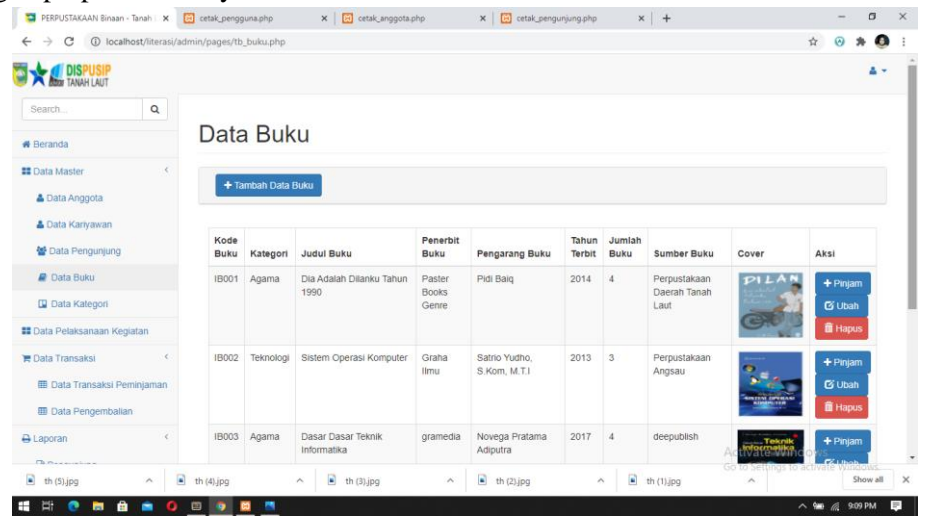

Gambar 4. 21 Form Data Buku Admin Perpustakaan Binaa

19. Form Tambah Data Buku Admin Perpustakaan Binaan

Tampilan tambah data buku berfungsi untuk menambah data buku baru yang ada di perpustakaan.

| PERPUSTAKAAN Binaan - Tanah L X +                                                                                                |                                                                                                    | a<br>$\times$                                                                                                    |
|----------------------------------------------------------------------------------------------------|----------------------------------------------------------------------------------------------------|----------------------------------------------------------------------------------------------------|
| C<br>1 localhost/literasi/admin/pages/tb_buku.php<br>$\rightarrow$<br>$\leftarrow$                                               |                                                                                                    | $\equiv 0$<br>图 ☆<br>$\odot$<br>$\bullet$                                                                                   |
| <b>ISPUSIP</b>                                                                                                    | <b>Tambah Data Buku</b>                                                                                                    | 2 -<br>$\times$                                                                                                    |
| $\alpha$<br>Search.<br><b>&amp; Beranda</b><br><b>II</b> Data Master<br><b>&amp; Data Anggota</b><br><b>&amp; Data Kariyawan</b> | <b>Kategori Buku</b><br>Data<br>-- Pilih Kategori Buku --<br>$\checkmark$<br><b>Judul Buku</b><br>$+$ Tamba<br><b>Judul Buku</b><br>Penerbit<br>Show 10 | Search:                                                                                                    |
| <b>Para Pengunjung</b><br><b>D</b> Data Buku<br><b>Data Kategori</b>                                                             | <b>Penerbit Buku</b><br>Kode<br><b>Buku</b><br>Pengarang<br>$\blacktriangle$<br>Pengarang Buku                                                          | <b>Sumber</b><br><b>Buku</b><br>Aksi<br>$\triangleq$<br>Cover<br>÷<br>$\Rightarrow$                                         |
| <b>II</b> Data Pelaksanaan Kegiatan<br><b>E</b> Data Transaksi<br><b>A Laporan</b>                                               | <b>IB001</b><br><b>Tahun Terbit</b><br><b>Tahun Terbit Buku</b>                                                                                         | Perpustakaan<br>PILAM<br>$+$ Pinjam<br>Daerah Tanah<br><b>E</b> Ubah<br>Laut<br>$\hat{m}$ Hapus                             |
|                                                                                                    | <b>IB002</b><br><b>Jumlah Buku</b><br>Jumlah Buku                                                                                                    | Perpustakaan<br>$+$ Pinjam<br>Angsau<br><b>G</b> Ubah<br><b>SISTEN DRERASI</b><br>$\sqrt{\frac{2}{3}}$ Hapus<br>tivate Wind |
| <b>NN 8 6 6 7 9 8</b><br><b>HE</b>                                                                                               | <b>Sumber Buku</b><br><b>IB003</b>                                                                                                    | deepublish<br>$+$ Pinjam<br>Teknik<br>Informatika<br>$\equiv$<br>△ 输 后 3:22 AM                                              |

Gambar 4. 22 Form Tambah Data Buku Admin Perpustakaan Binaan (a)

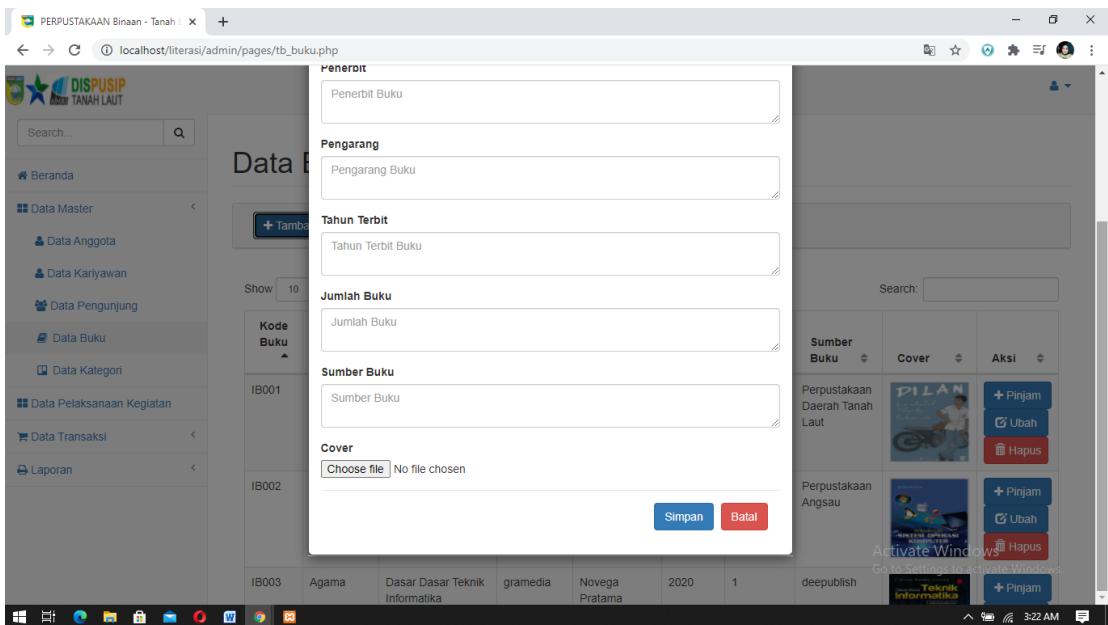

Gambar 4. 23 Form Tambah Data Buku Admin Perpustakaan Binaan (b)

20. Form Peminjaman Buku Admin Perpustakaan Binaan

Halaman form peminjaman buku berfungsi untuk peminjaman buku anggota sesuai dengan nomor anggota perpustakaan tersebut, sehingga tidak ada kesalahan dalam peng inputan peminjaman.

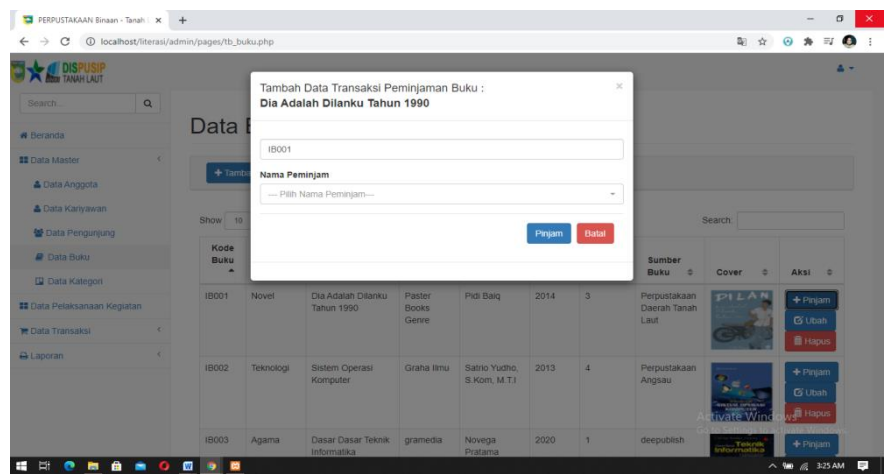

Gambar 4. 24 Form Peminjaman Buku Admin Perpustakaan Binaan

21. Form Data Katagori Admin Perpustakaan Binaan

Tampilan data katagori admin perpustakaan binaan berfungsi untuk menambah, mengubah, dan menghapus data katagori buku yang ada di perpustakaan.

| PERPUSTAKAAN Binaan - Tanah   X +                       |          |                                                  |                    |               |                                                   |         |          | $\sigma$       |  |
|---------------------------------------------------------|----------|--------------------------------------------------|--------------------|---------------|---------------------------------------------------|---------|----------|----------------|--|
| C<br>$\rightarrow$<br>$\leftarrow$                      |          | 1 localhost/literasi/admin/pages/tb_kategori.php |                    |               | ☆                                                 | $\odot$ | $\equiv$ | $\bullet$      |  |
| <b>DISPUSIP</b>                                         |          |                                                  |                    |               |                                                   |         |          |                |  |
| Search                                                  | $\alpha$ |                                                  |                    |               |                                                   |         |          |                |  |
| <b>*</b> Beranda                                        |          | Data Kategori                                    |                    |               |                                                   |         |          |                |  |
| <b>EE</b> Data Master<br>Data Anggota                   |          | +Tambah Data Kategori                            |                    |               |                                                   |         |          |                |  |
| <b>&amp; Data Kariyawan</b><br><b>替 Data Pengunjung</b> |          | Show<br>$10 \times$ entries                      |                    |               | Search:                                           |         |          |                |  |
| <b><i><u>a</u></i></b> Data Buku                        |          | ۰<br>Kode Kategori                               | ÷<br>Nama Kategori | Aksi          |                                                   |         |          | $\ddot{\circ}$ |  |
| <b>Data Kategori</b>                                    |          | A001                                             | Novel              | <b>G</b> Ubah | <b>置 Hapus</b>                                    |         |          |                |  |
| <b>El</b> Data Pelaksanaan Kegiatan                     |          | A002                                             | Komik              | <b>G</b> Ubah | <b>雷 Hapus</b>                                    |         |          |                |  |
| <b>E</b> Data Transaksi                                 |          | A003                                             | Agama              | <b>C</b> Ubah | <b>iii</b> Hapus                                  |         |          |                |  |
| <b>B</b> Laporan                                        |          | A004                                             | Teknologi          | <b>G</b> Ubah | <b>面 Hapus</b>                                    |         |          |                |  |
|                                                         |          | A005                                             | Sosial             | <b>G</b> Ubah | 畫 Hapus                                           |         |          |                |  |
|                                                         |          | A006                                             | Budaya             | <b>G</b> Ubah | <b>Activate Windows</b><br>Hapus activate Windows |         |          |                |  |
|                                                         |          | AGGZ.                                            | nnak anak          |               |                                                   |         |          |                |  |

Gambar 4. 25 Form Data Katagori Admin Perpustakaan Binaan

22. Form Tambah Data Katagori Admin Perpustakaan Binaan

Tampilan form tambah data katagori berfungsi untuk menambah katagori buku – buku yang ada di perpustakaan.

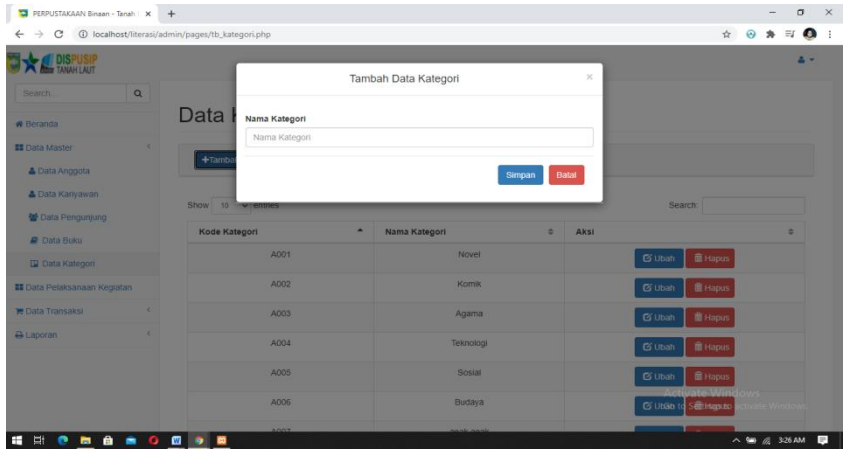

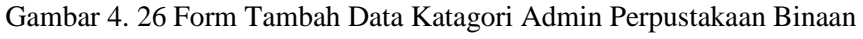

23. Form Data Pelaksanaan Kegiatan Admin Perpustakaan Binaan

Tampilan data pelaksanaan kegiatan admin perpustakaan binaan berfungsi untuk menambah, mengubah, dan menghapus data pelaksanaan kegiatan yang di laksanakan perpustakaan. Agar pengunjung yang melihat informasi dapat mengetahui kegiatan apa saja yg akan dilaksanakan.

| C<br>$\leftarrow$           |             |                                                  |                                    |                     |                   |                                    |                         |                             | Ŷ.                             |                                   |        | Œ. |
|-----------------------------|-------------|--------------------------------------------------|------------------------------------|---------------------|-------------------|------------------------------------|-------------------------|-----------------------------|--------------------------------|-----------------------------------|--------|----|
|                             |             | 1 localhost/literasi/admin/pages/tb_kegiatan.php |                                    |                     |                   |                                    |                         |                             |                                |                                   |        |    |
| <b>DISPUSIP</b>             |             |                                                  |                                    |                     |                   |                                    |                         |                             |                                |                                   |        | ۰. |
| Search                      | $\mathsf Q$ |                                                  |                                    |                     |                   |                                    |                         |                             |                                |                                   |        |    |
| <b># Beranda</b>            |             | Data Pelaksanaan Kegiatan                        |                                    |                     |                   |                                    |                         |                             |                                |                                   |        |    |
| <b>III</b> Data Master      |             |                                                  |                                    |                     |                   |                                    |                         |                             |                                |                                   |        |    |
| # Data Pelaksanaan Kegiatan |             |                                                  | + Tambah Data Pelaksanaan Kegiatan |                     |                   |                                    |                         |                             |                                |                                   |        |    |
| <b>P</b> Data Transaksi     | $\epsilon$  |                                                  |                                    |                     |                   |                                    |                         |                             |                                |                                   |        |    |
| <b>A Laporan</b>            |             | Show<br>10                                       | $\vee$ entries                     |                     |                   |                                    |                         |                             | Search:                        |                                   |        |    |
|                             |             | Kode<br>Kegiatan<br>٠                            | Program $\hat{=}$                  | Nama<br>Kegiatan ÷  | Lokasi kegiatan ÷ | Hari<br>kegiatan<br>$\overline{a}$ | Gambar<br>$\Rightarrow$ | Dari<br>Tanggal<br>$\equiv$ | Sampai<br>Tanggal $\doteqdot$  | Aksi                              | $\div$ |    |
|                             |             | IK001                                            | Desa<br>pembinaan                  | Belajar<br>Mebaca   | Takisung aa       | senin                              |                         | 2020-06-12                  | 2020-06-26                     | <b>G</b> Ubah<br><b>III</b> Hapus |        |    |
|                             |             | IK002                                            | Desa Binaan                        | Belajar<br>Komputer | Anasau            |                                    |                         | 2020-06-02                  | 2020-06-11<br>Activate Windows | <b>G</b> Ubah<br><b>III</b> Hapus |        |    |
|                             |             | IK003                                            | Perpustakaan                       | Membaca             | RTH(RUANG         | Minggu                             | Teknik<br>Informatika   |                             | 2020-06-12 2020-08-14          | <b>G</b> Ubah                     |        |    |

Gambar 4. 27 From Data Pelaksanaan Kegiatan Admin Perpustakaan Binaan 24. From Tambah Data Pelaksanaan Kegiatan Admin Perpustakaan Binaan

Tampilan tambah data pelaksanaan kegiatan berfungsi menambah data pelaksanaan kegiatan yang ingin di selengarakan oleh perpustakaan.

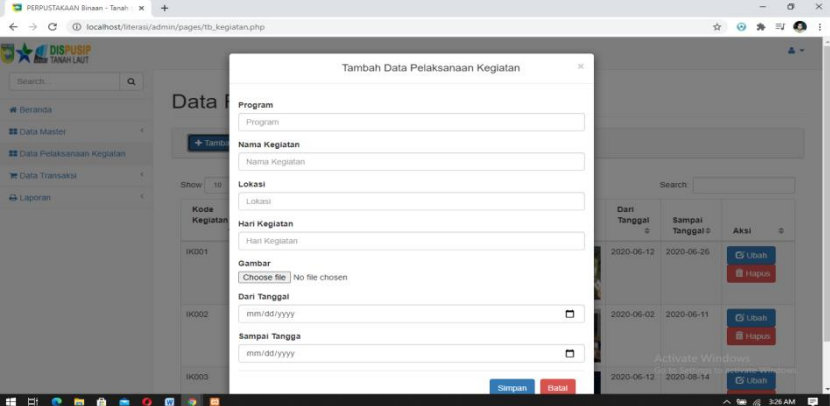

Gambar 4. 28 Form Tambah Data Pelaksanaan Kegiatan Admin Perpustakaan Binaan 25. Form Data Transaksi Peminjman Admin Perpustakaan Binaan

Tampilan data transaksi peminjaman admin perpustakaan binaan berfungsi untuk melihat data transaksi peminjaman, mengkonfirmasi pemesanan buku secara online, memberikan peringatan batas waktu peminjaman, dan membatalkan peminjaman buku anggota perpustakaan.

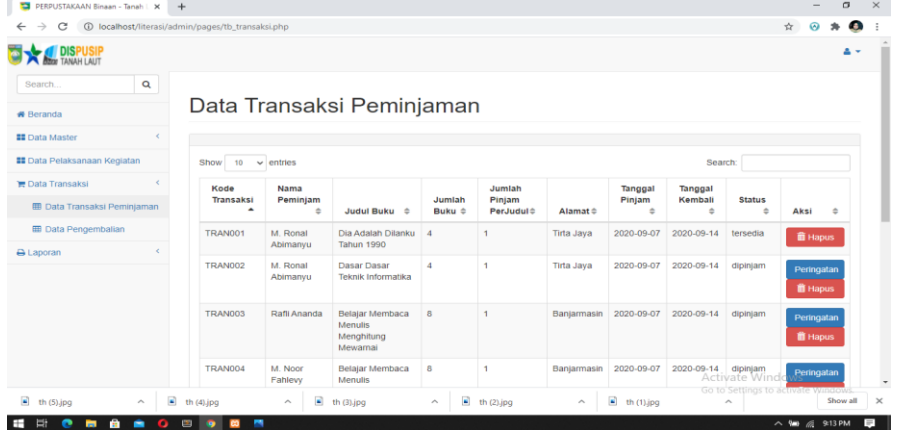

Gambar 4. 29 Form Data Transaksi Peminjman Admin Perpustakaan Binaan 26. Form Data Pengembalian Admin Perpustakaan Binaan

Tampilan data pengembalian admin perpustakaan binaan berfungsi untuk melihat dan menamba data pengembalian buku yang di pinjam oleh anggota perpustakaan.

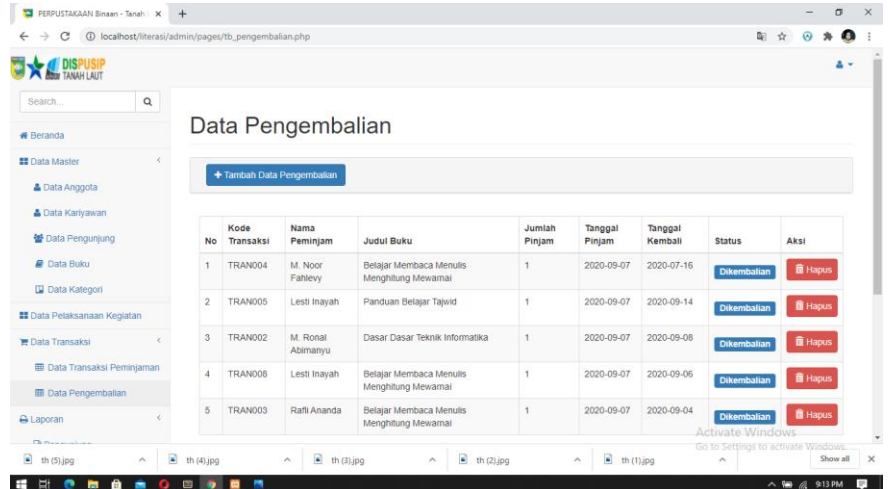

Gambar 4. 30 Form Data Pengembalian Admin Perpustakaan Binaan 27. Form Tambah Data Pengembalian Admin Perpustakaan Binaan

Tampilan form tambah data pengembalian berfungsi untuk menambahkan anggota yang mengembalikan buku.

![](_page_15_Picture_38.jpeg)

Gambar 4. 31 Form Tambah Data Pengembalian Admin Perpustakaan Binaan **Tampilan Antarmuka Keluaran Sistem**

1. Laporan Kartu Anggota Sementara

![](_page_15_Picture_4.jpeg)

#### Kartu Tanda Anggota

![](_page_15_Picture_39.jpeg)

![](_page_15_Picture_8.jpeg)

Gambar 4. 32 Laporan Kartu Anggota Sementara

### 2. Laporan Rekap Data Anggota

![](_page_16_Picture_1.jpeg)

#### PEMERINTAH KABUPATEN TANAH LAUT DINAS PERPUSTAKAAN DAN KEARSIPAN Jl. A Syairani Komplek Perkantoran Gagas Pelaihari 70814 Tlp.(0512) 2021601

**LOPORAN DATA ANGGOTA** 

![](_page_16_Picture_87.jpeg)

## Gambar 4. 33 Laporan Rekap Data Anggota

### 3. Laporan Rekap Data Kariyawan

![](_page_16_Picture_88.jpeg)

PEMERINTAH KABUPATEN TANAH LAUT DINAS PERPUSTAKAAN DAN KEARSIPAN Jl. A Syairani Komplek Perkantoran Gagas Pelaihari 70814 Tlp.(0512) 2021601

#### LOPORAN DATA KARYAWAN

![](_page_16_Picture_89.jpeg)

### Gambar 4. 34 Laporan Rekap Data Kariyawan

4. Laporan Rekap Data Pengunjung

Gambar 4. 35 Laporan Rekap Data Pengunjung

5. Laporan Rekap Data Buku

![](_page_16_Picture_15.jpeg)

PEMERINTAH KABUPATEN TANAH LAUT

**DINAS PERPUSTAKAAN DAN KEARSIPAN** 

Jl. A Syairani Komplek Perkantoran Gagas Pelaihari 70814 Tlp.(0512) 2021601

#### **LOPORAN DATA BUKU**

![](_page_16_Picture_90.jpeg)

Gambar 4. 36 Laporan Rekap Data Buku

## 6. Laporan Rekap Data Pelaksanan Kegiatan

![](_page_17_Picture_1.jpeg)

PEMERINTAH KABUPATEN TANAH LAUT DINAS PERPUSTAKAAN DAN KEARSIPAN Jl. A Syairani Komplek Perkantoran Gagas Pelaihari 70814 Tlp.(0512) 2021601

#### **LOPORAN DATA KEGIATAN**

![](_page_17_Picture_55.jpeg)

Gambar 4. 37 Laporan Rekap Data Pelaksanaan Kegiatan

### 7. Laporan Rekap Data Transaksi

![](_page_17_Picture_7.jpeg)

### PEMERINTAH KABUPATEN TANAH LAUT DINAS PERPUSTAKAAN DAN KEARSIPAN Jl. A Syairani Komplek Perkantoran Gagas Pelaihari 70814 Tlp.(0512) 2021601

#### **LOPORAN DATA TRANSAKSI**

![](_page_17_Picture_56.jpeg)

Gambar 4. 38 Laporan Rekap Data Transaksi

8. Laporan Rekap Data Transaksi Per Katagori

![](_page_18_Picture_0.jpeg)

#### PEMERINTAH KABUPATEN TANAH LAUT DINAS PERPUSTAKAAN DAN KEARSIPAN

Jl. A Syairani Komplek Perkantoran Gagas Pelaihari 70814 Tlp.(0512) 2021601

![](_page_18_Picture_49.jpeg)

#### LOPORAN DATA TRANSAKSI PER KATAGORI

Gambar 4. 39 Laporan Rekap Data Transaksi Per Katagori

## 9. Laporan Rekap Data Pengembalian

![](_page_18_Picture_7.jpeg)

# PEMERINTAH KABUPATEN TANAH LAUT DINAS PERPUSTAKAAN DAN KEARSIPAN

Jl. A Syairani Komplek Perkantoran Gagas Pelaihari 70814 Tlp.(0512) 2021601

#### **LOPORAN DATA PENGEMBALIAN**

![](_page_18_Picture_50.jpeg)

Gambar 4. 40 Laporan Rekap Data Pengembalian

10. Laporan Pemberitahuan Anggota melalui Sistem SMS Getwey

![](_page_19_Picture_0.jpeg)

Gambar 4. 41 Laporan Pemberitahuan Anggota melalui Sstem SMS Getwey

## **PENGUJIAN**

Tahap pengujian perlu dilakukan terhadap aplikasi yang telah diimplementasikan untuk mengetahui apakah aplikasi tersebut berjalan dengan baik dan bebas dari kesalahan. Salah satu metode yang digunakan adalah metode *Blackbox* yang bertujuan untuk menunjukkan fungsi perangkat lunak baik dalam hal pengoperasian maupun kesesuaian antara inputan dan outputnya.

1. Pendaftaran Anggota Free User

Dalam Pengujian ini terdapat 2 fungsi yang berjalan sesuai apa yang diharapkan dengan fungsinya.

![](_page_19_Picture_132.jpeg)

Tabel 4. 1 Pendaftaran Anggota Free User

2. Login

Dalam pengujian ini terdapat 1 fungsi yang berjalan sesuai apa yang diharapkan sesuai fungsinya.

![](_page_20_Picture_234.jpeg)

![](_page_20_Picture_235.jpeg)

3. Pengujian Pengelolaan Data Peminjaman Buku Pada Anggota Perpustakaan

Dalam pengujian ini terdapat 2 fungsi yang berjalan sesuai apa yang diharapkan dengan fungsinya.

![](_page_20_Picture_236.jpeg)

![](_page_20_Picture_237.jpeg)

## 4. Data Anggota

Dalam pengujian ini terdapat 4 fungsi yang berjalan sesuai apa yang diharapkan dengan fungsinya.

![](_page_20_Picture_238.jpeg)

# Tabel 4. 4 Pengujian Data Anggota

## 5. Data Kariyawan

Dalam pengujian ini terdapat 4 fungsi yang berjalan sesuai apa yang diharapkan dengan fungsinya.

![](_page_21_Picture_253.jpeg)

# Tabel 4. 5 Pengujian Data Kariyawan

## 6. Data Pengunjung

Dalam pengujian ini terdapat 3 fungsi yang berjalan sesuai apa yang diharapkan dengan fungsinya.

![](_page_21_Picture_254.jpeg)

![](_page_21_Picture_255.jpeg)

## 7. Data Buku

Dalam pengujian ini terdapat 5 fungsi yang berjalan sesuai apa yang diharapkan dengan fungsinya.

![](_page_21_Picture_256.jpeg)

![](_page_21_Picture_257.jpeg)

![](_page_22_Picture_207.jpeg)

## 8. Data Katagori

Dalam pengujian ini terdapat 4 fungsi yang berjalan sesuai apa yang diharapkan dengan fungsinya.

| Kasus dan hasil uji                                                                                                   |                                                                                                   |                 |
|----------------------------------------------------------------------------------------------------|---------------------------------------------------------------------------------------------------|-----------------|
| Data Masukan                                                                                                    | Yang diharapkan                                                                                   | Kesimpulan      |
| Menampilkan list data katagori,<br>klik menu " Data Master", lalu<br>pilih "Data katagori"                            | menampilkan<br>list<br>Akan<br>data katagori.                                                     | Berhasil        |
| Tambah data katagori, klik tombol<br>"Tambah Data" input data pada<br>form lalu klik tombol "Simpan"                  | Katagori<br>akan<br>Data<br>tersimpan ke database dan<br>akan tampil di list data<br>katagori     | Berhasil        |
| Edit data katagori di kolom aksi,<br>lalu pilih "Ubah", input sesuai data<br>yang akan di edit lalu tekan<br>"update" | Data akan diperbaharui<br>pada database dan akan<br>tampil di list data katagori                  | Berhasil        |
| Hapus data katagori dengan klik<br>tombol "Hapus" yang ada di kolom<br>aksi                                           | Data akan dihapus<br>pada<br>database dan data<br>akan<br>hilang pada<br>list<br>data<br>katagori | <b>Berhasil</b> |

Tabel 4. 8 Pengujian Data Katagori

9. Data Pelaksanaan Kegiatan

Dalam pengujian ini terdapat 4 fungsi yang berjalan sesuai apa yang diharapkan dengan fungsinya.

![](_page_23_Picture_236.jpeg)

Tabel 4. 9 Pengujian Pelaksanaan Kegiatan

# 10. Data Transaksi Peminjaman

Dalam pengujian ini terdapat 5 fungsi yang berjalan sesuai apa yang diharapkan dengan fungsinya.

![](_page_23_Picture_237.jpeg)

![](_page_23_Picture_238.jpeg)

![](_page_24_Picture_219.jpeg)

## 11. Data Transaksi Pengembalian

Dalam pengujian ini terdapat 5 fungsi yang berjalan sesuai apa yang diharapkan dengan fungsinya.

![](_page_24_Picture_220.jpeg)

![](_page_24_Picture_221.jpeg)

## **PENUTUP**

Adapun pengolahan sistem dan pembahasan yang dikemukakan dalam suatu Aplikasi Manajemen Perpustakaan Binaan Kabupaten Tanah Laut Berbasis Web, maka dapat diambil kesimpulan sebagai berikut:

- 1. Aplikasi Manajemen Perpustakaan Binaan Kabupaten Tanah Laut sangat mempermudah untuk anggota perpustakaan daerah dalam monitoring perpustakaan binaan.
- 2. Aplikasi ini akan mempermudah untuk menginput, mencari data, dan menghasilkan laporan secara cepat.
- 3. Aplikasi ini juga dapat membantu anggota perpustakaan yang baru dalam mencetak kartu anggota sementara secara online. Sehingga saat nanti saat di perpustakaan tidak perlu melakukan proses yang lama dalam pendaftran anggotabaru.
- 4. Terdapat Sistem SMS Gateway berupa pemberitahuan inforrmasi untuk anggota perpustakaan.

5. Dengan adanya penyimpanan data transaksi ke dalam database yang terintegrasi maka pembuatan laporan akan lebih mudah.

# **DAFTAR PUSTAKA**

- Amdoda, P. L. (2018, 04 23). *Fungsi Microsoft Visual Studio*. Retrieved from https://itlearningcenter.id: https://itlearningcenter.id/fungsi-microsoft-visual-studio/
- Azzahra, E. A. (2018, 07 09). *Yuk Mengenal Database dengan MySQL*. Retrieved from https://www.plimbi.com: https://www.plimbi.com/news/170593/-yuk-mengenaldatabase-dengan-mysql?force\_desktop=1
- KASUMAWATIE, N. (2016). *Manajemen Perpustakaan*. Retrieved Juli 14, 2020, from blogspot.com: http://perpusunikdas.blogspot.com/
- Kho, B. (2018, 04 12). *Pengertian Penilaian Kinerja (Performance Appraisal) dan Tahapannya*. Retrieved from https://ilmumanajemenindustri.com: https://ilmumanajemenindustri.com/pengertian-penilaian-kinerja-performanceappraisal-tahapannya/
- Khoiriyah, R. Z. (2017, 11 18). *Apa itu XAMPP*. Retrieved from https://zahrohsite.wordpress.com: https://zahrohsite.wordpress.com/2017/11/18/apaitu-xampp/
- min, m. (2016, 12 26). *11 Pengertian Aplikasi dan Klasifikasi Aplikasi Menurut Para Ahli Lengkap*. Retrieved from https://www.pelajaran.co.id/: https://www.pelajaran.co.id/2016/26/pengertian-aplikasi-dan-klasifikasi-aplikasimenurut-para-ahli-lengkap.html
- Muhaymin, A. (2019, 02). *Definisi Basis Data dan Contoh Penerapannnya Pada Dunia Bisnis*. Retrieved from http://achmadmuhaymin.blogspot.com: http://achmadmuhaymin.blogspot.com/2019/02/definisi-basis-data-dan-contoh.html
- Organisasisetdasigi. (2016, November 21). *TUGAS DAN FUNGSI DINAS PERPUSTAKAAN DAN KEARSIPAN*. Retrieved Juli 24, 2020, from WordPreas.com: http://www.subbagiankelembagaananalisajabatan.wordpress.com
- Pratama, A. R. (2016, Juli 28). *Belajar Unified Modeling Language (UML)*. Retrieved from Codepolitan: https://www.codepolitan.com/unified-modeling-language-uml
- Ritonga, P. ( 2015, 03 03). *Pengertian Bahasa pemrograman PHP menurut para pakar*. Retrieved from https://bangpahmi.com: https://bangpahmi.com/pengertian-bahasapemrograman-php-menurut-para-pakar/